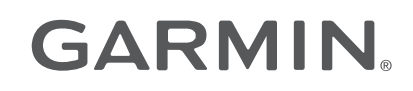

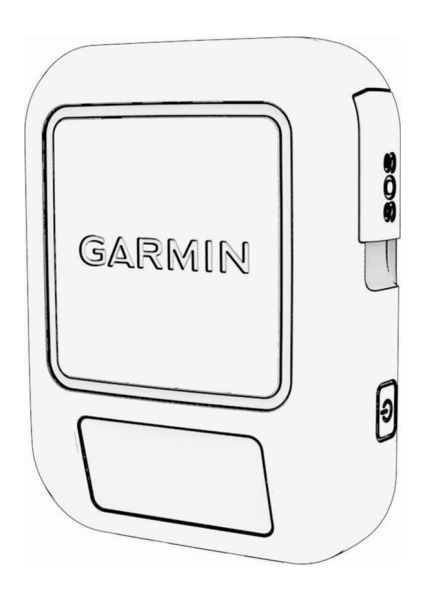

# INREACH® MESSENGER

## Руководство пользователя

#### © 2022 Garmin Ltd. или подразделения

Все права сохранены. Согласно законодательству о защите авторских прав полное или частичное копирование данного руководства без письменного разрешения компании Garmin не допускается. Компания Garmin оставляет за собой право изменять или улучшать свои продукты и вносить изменения в содержание данного руководства без обязательства уведомлять какое-либо лицо или организацию о таких изменениях или улучшениях. Последние обновления и дополнительные сведения об использовании этого продукта доступны на веб-сайте [www.garmin.com.](http://www.garmin.com)

Garmin®, the Garmin logo, ANT+®, fēnix®, inReach®, and TracBack® are trademarks of Garmin Ltd. or its subsidiaries, registered in the USA and other countries. Garmin Express™, Garmin Messenger™, Garmin Response™, and MapShare™ are trademarks of Garmin Ltd. or its subsidiaries. These trademarks may not be used without the express permission of Garmin.

The BLUETOOTH<sup>®</sup> word mark and logos are owned by the Bluetooth SIG, Inc. and any use of such marks by Garmin is under license. Iridium® is a registered trademark of Iridium Satellite LLC. Other trademarks and trade names are those of their respective owners.

### **Содержание**

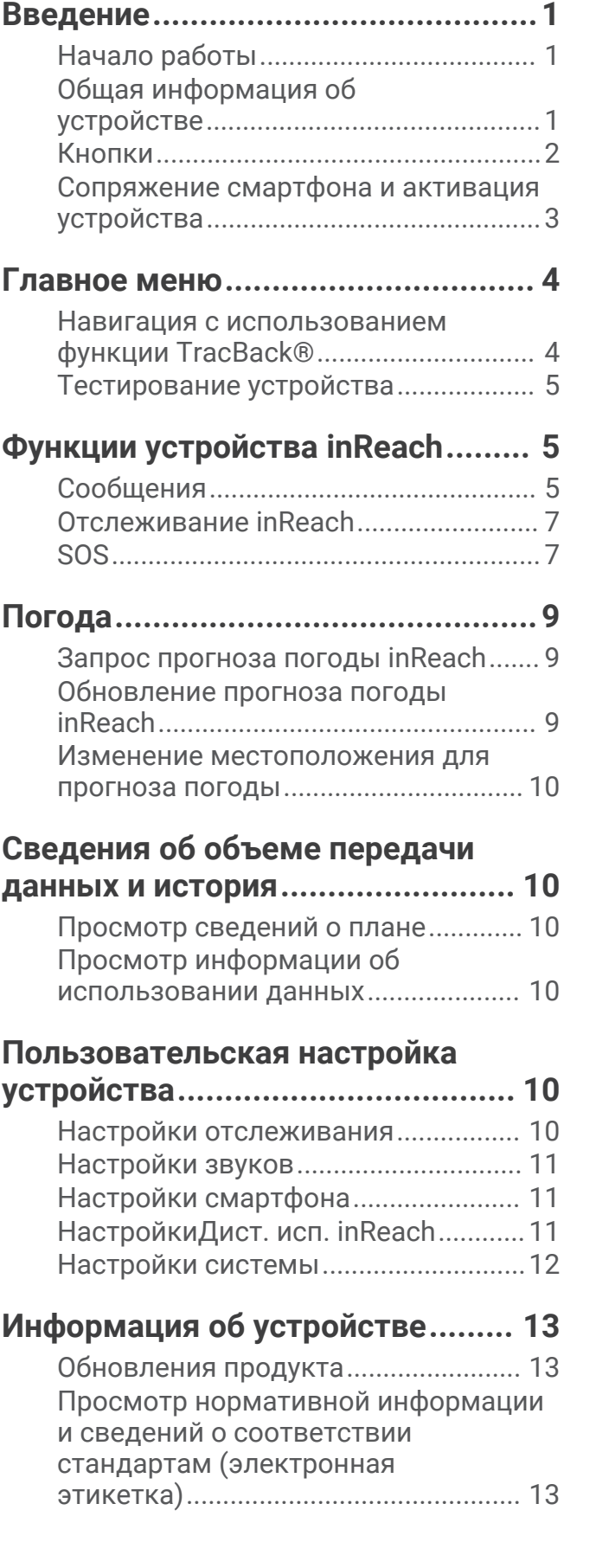

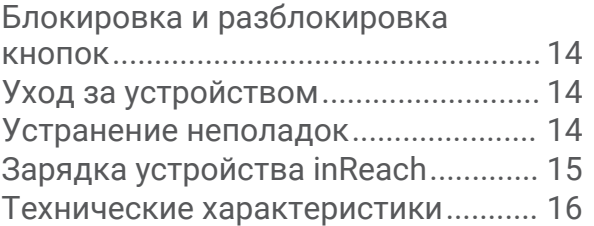

### **Введение**

### **ОСТОРОЖНО**

<span id="page-4-0"></span>Сведения о безопасности и другую важную информацию см. в руководстве *Правила техники безопасности и сведения об изделии*, которое находится в упаковке изделия.

### **Начало работы**

При первом использовании необходимо настроить устройство и ознакомиться с его основными функциями. Для этого рекомендуется выполнить указанные ниже действия.

- **1** Нажмите (1), чтобы включить устройство.
- **2** Выберите нужный язык.
- **3** Скачайте приложение Garmin Messenger™ на смартфон и следуйте инструкциям на экране для сопряжения и активации устройства (*[Сопряжение смартфона и активация устройства](#page-6-0)*, стр. 3).
- **4** Синхронизируйте устройство с приложением Garmin Messenger (*[Синхронизация данных inReach](#page-6-0)*, [стр. 3](#page-6-0)).
- **5** Перед поездкой проверьте ваше устройство (*[Тестирование устройства](#page-8-0)*, стр. 5).

### **Общая информация об устройстве**

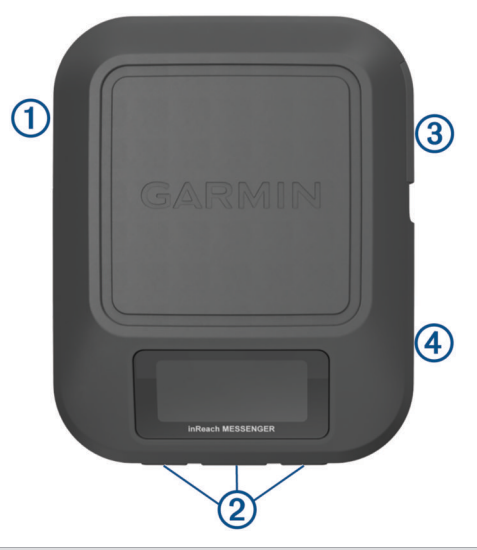

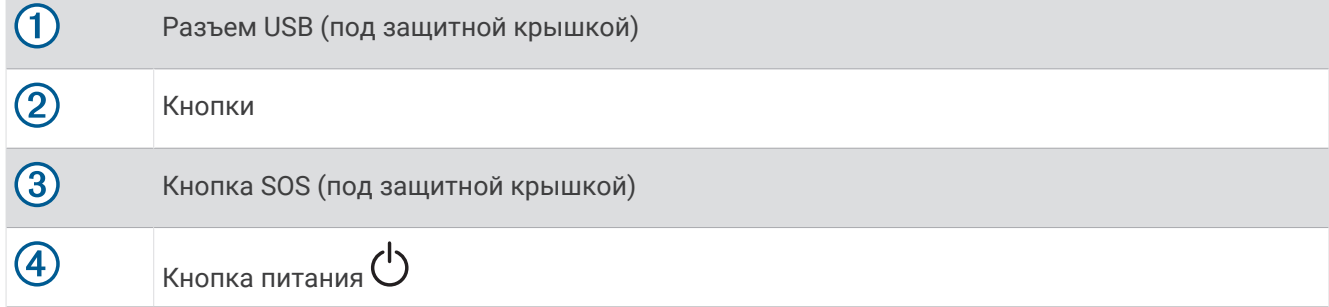

### <span id="page-5-0"></span>**Кнопки**

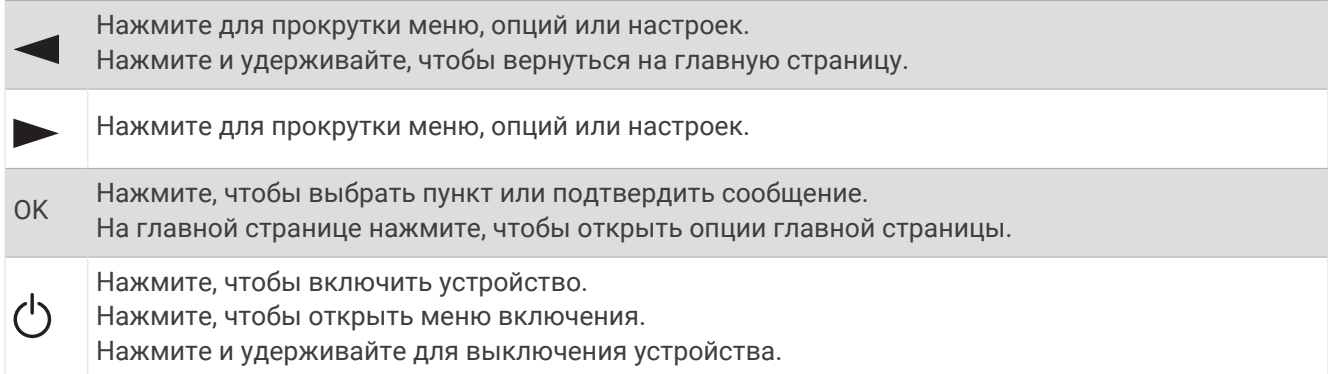

### **Включение устройства**

Нажмите  $^1$ ).

### **Меню Мощность**

Нажмите  $\bigcirc$ , чтобы открыть меню включения. **Заблокировать кнопки**: блокировка кнопок устройства для предотвращения их случайных нажатий. **Отключить звуки**: отключение всех звуковых сигналов устройства. **Яркость**: настройка уровня яркости экрана. **Выключение питания**: выключение устройства.

### **Опции главной страницы**

На главной странице нажмите **OK**, чтобы открыть опции главной страницы.

**Чекины**: позволяет отправлять сообщения чекина (*[Отправка сообщения чекина](#page-8-0)*, стр. 5).

**Начать отслеживание**: запускает функцию отслеживания (*[Начало отслеживания](#page-10-0)*, стр. 7).

**Проверить сообщения**: проверка наличия новых сообщений (*[Проверка наличия сообщений](#page-9-0)*, стр. 6).

**Просмотр координат**: позволяет просматривать координаты GPS.

### **Значки состояния**

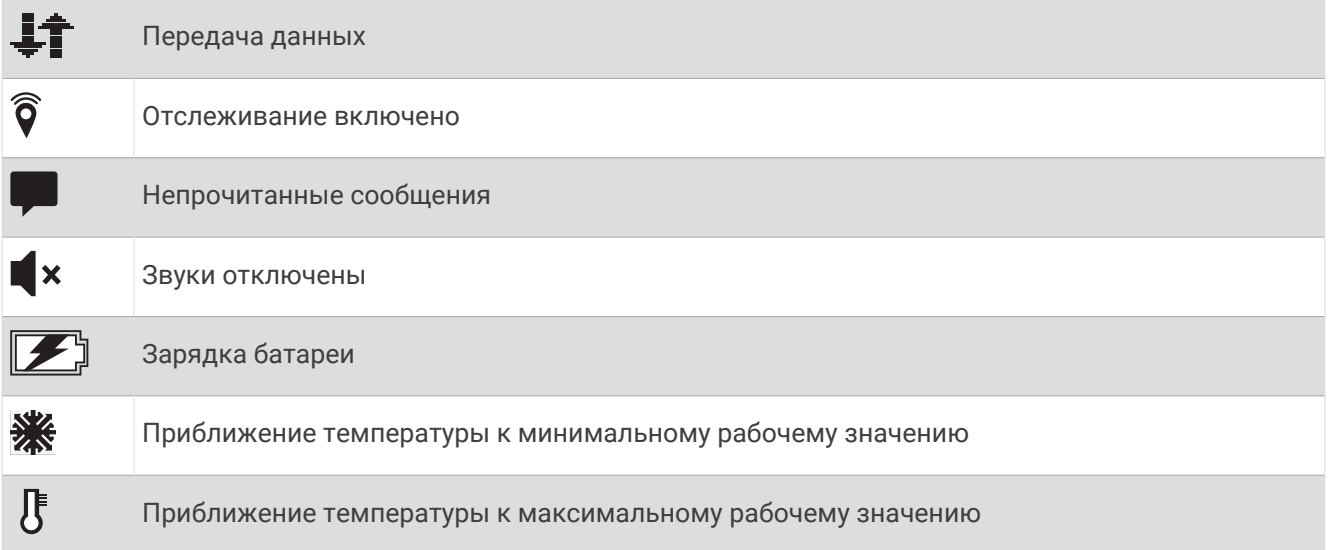

### <span id="page-6-0"></span>**Сопряжение смартфона и активация устройства**

#### **ОСТОРОЖНО**

Необходимо активировать устройство , прежде чем вы сможете использовать функции inReach на нем, включая обмен сообщениями, функцию запроса помощи SOS, отслеживание и Погода inReach.

Устройство inReachлучше всего работает при сопряжении с приложением Garmin Messenger. Приложение позволяет составлять и отправлять сообщения с помощью смартфона, а также синхронизировать контакты и сообщения чекина с устройством.

- **1** Включите устройство inReach.
- **2** Поместите совместимый смартфон на расстоянии не более 10 м (33 футов) от устройства.
- **3** В магазине приложений на смартфоне скачайте приложение Garmin Messenger и следуйте инструкциям на экране, чтобы завершить процедуру сопряжения.
- **4** Следуйте инструкциям на экране для активации тарифного плана.

После сопряжения устройств их подключение выполняется автоматически, если оба устройства включены и находятся в пределах радиуса действия Bluetooth® .

### **Приложение** Garmin Messenger

#### **ОСТОРОЖНО**

Перед тем как получить доступ к определенным функциям inReach приложения Garmin Messenger, включая SOS, отслеживание и Погода inReach, необходимо оформить подписку на спутниковую связь и подключить устройство inReach. Всегда проверяйте работоспособность приложения, прежде чем использовать его в походе.

С подпиской inReach и подключенным устройством inReach можно использовать приложение Garmin Messenger для отслеживания, SOS, Погода inReach и управления тарифным планом. Приложение также можно использовать для отправки сообщений другим пользователям устройства inReach, родным и близким. Приложение работает как по спутниковой связи Iridium® , так и через Интернет (с сетью Wi-Fi или с использованием мобильных данных. За сообщения, отправленные через Wi-Fi или мобильные данные на смартфоне, не взимается дополнительная плата в рамках подписки inReach. За получение сообщений может взиматься дополнительная плата, если отправка осуществляется и через спутниковую связь Iridium, и через Интернет. Может взиматься стандартная плата за отправку текстовых сообщений с использованием мобильных данных.

Без подписки inReach приложение также позволяет отправлять сообщения друзьям и семье. Любой может скачать приложение и подключить к нему смартфон, чтобы общаться с другими пользователями через Интернет (вход не требуется). Пользователи приложения также могут создавать групповые чаты, добавляя в них несколько адресатов для SMSсообщений. Новые пользователи, получившие групповое сообщение, могут скачать приложение и посмотреть, о чем общаются другие участники чата.

### **Спутниковая сеть** Iridium

Ваше устройство требует беспрепятственного обзора неба для передачи сообщений и точек трека по спутниковой сети Iridium. Если обзору неба что-то препятствует, ваше устройство будет пытаться отправлять информацию, пока оно не получит сигнал со спутника.

**СОВЕТ.** для оптимального подключения к спутникам необходимо направить верхнюю панель устройства в сторону неба.

### **Синхронизация данных** inReach

После внесения изменений в данные, такие как смена тарифного плана, контакты или сообщения чекинов, необходимо синхронизировать их с устройством через приложение Garmin Messenger.

- **1** Откройте приложение Garmin Messenger.
- **2** Дождитесь завершения синхронизации данных.

**СОВЕТ.** состояние подключения можно проверить на вкладке Устройство в приложении.

### **Главное меню**

<span id="page-7-0"></span>На главной странице нажмите или раля прокрутки опций главного меню.

- **Для подключения к серверу необходимы обновленные настройки часов. Установите GPS-привязку и повторите попытку установки.**: позволяет активировать устройство, если вы пропустили активацию во время начальной настройки (*[Сопряжение смартфона и активация устройства](#page-6-0)*, стр. 3).
- **Сообщения**: позволяет отправлять и получать текстовые сообщения посредством спутниковой сети Iridium (*[Сообщения](#page-8-0)*, стр. 5).
- **Отслеживание**: позволяет запустить и остановить отслеживание (*[Отслеживание inReach](#page-10-0)*, стр. 7).

**Погода**: позволяет запрашивать прогнозы погоды (*[Погода](#page-12-0)*, стр. 9).

- **TracBack**: позволяет осуществлять навигацию к точке начала маршрута (*Навигация с использованием функции TracBack®* , стр. 4).
- **Тарифный план**: позволяет тестировать устройство (*[Тестирование устройства](#page-8-0)*, стр. 5). Также можно просматривать детали плана и использование данных (*[Сведения об объеме передачи данных и](#page-13-0) [история](#page-13-0)*, стр. 10).
- **Настройки**: позволяет настраивать устройство и системные параметры (*[Пользовательская настройка](#page-13-0) [устройства](#page-13-0)*, стр. 10).

### **Навигация с использованием функции** TracBack®

Навигацию можно осуществлять в обратном направлении, к началу пути.

**ПРИМЕЧАНИЕ.** эту функцию можно использовать для поиска обратного пути в кемпинг или к начальной точке.

- **1** На главной странице нажмите **и**ли **>** для прокрутки опций главного меню.
- **2** Выберите **TracBack**.
- **3** Нажмите **OK**.
- **4** Нажмите для пролистывания списка сохраненных точек.
- **5** Нажмите **OK**, чтобы выбрать точку для навигации.
- **6** Выберите один из следующих вариантов:
	- Чтобы вернуться к выбранной точке пройденного пути, выберите **Следовать пути**.
	- Чтобы вернуться к выбранной точке по прямой линии, выберите **Напрямую**.

Появятся: стрелка компаса, расстояние до следующей точки маршрута  $\mathcal D$  и оставшееся расстояние до конечной точки  $(2)$ .

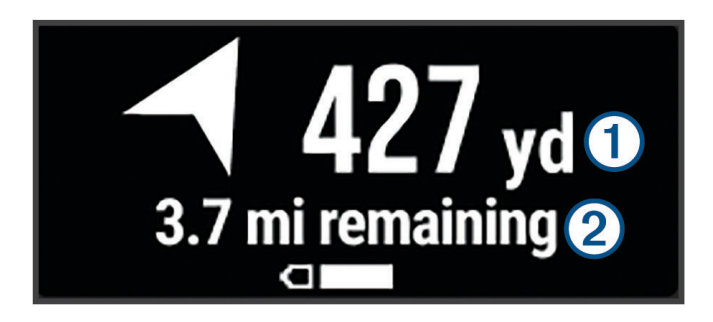

### <span id="page-8-0"></span>**Тестирование устройства**

Перед использованием устройства во время похода необходимо проверить его работоспособность на улице и убедиться в том, что подписка на использование спутниковых данных активна.

- **1** На главной странице нажмите **или > для прокрутки опций главного меню.**
- **2** Выберите **Тарифный план** > **Проверка службы**.
- **3** Нажмите **OK**.
- **4** Выберите **Начать проверку**.

Подождите, пока устройство отправляет тестовое сообщение. Ваше устройство готово к использованию, если вы получили сообщение с подтверждением.

### **Функции устройства** inReach

### **ОСТОРОЖНО**

Необходима активная подписка на спутниковую связь, прежде чем вы сможете использовать функции inReach на устройстве inReach Messenger, включая обмен сообщениями, функцию запроса помощи SOS, отслеживание и Погода inReach. Всегда проверяйте работоспособность устройства, прежде чем использовать его в походе.

Убедитесь, что ничто не блокирует устройству обзор неба при использовании функций обмена сообщениями, отслеживания и SOS, поскольку для нормальной работы этим функциям требуется спутниковая связь.

#### *УВЕДОМЛЕНИЕ*

В некоторых странах и на некоторых территориях использование устройств спутниковой связи регулируется или запрещено законодательством. Пользователь несет ответственность за то, чтобы использовать устройство в соответствии с действующими законами в юрисдикциях, где планируется использование устройства.

### **Сообщения**

Ваше устройство inReach Messenger отправляет и получает текстовые сообщения через спутниковую сеть Iridium. Вы можете отправлять сообщения на телефонные номера (SMS), адреса электронной почты или другие устройства, использующие технологию inReach. Каждое отправляемое вами сообщение содержит данные о местоположении, где это разрешено.

### **Отправка сообщения чекина**

Сообщения чекина — это сообщения с предварительно написанным текстом и списком получателей. Вы можете составить список получателей в приложении Garmin Messenger.

- **1** На главной странице нажмите **OK**, чтобы открыть опции главной страницы.
- **2** Выберите **Чекины**.
- **3** Нажмите или > для прокрутки сообщений чекина.
- **4** Нажмите **OK**, чтобы выбрать сообщение.
- **5** Нажмите **OK** для отправки сообщения.

### <span id="page-9-0"></span>**Отправка текстовых сообщений**

- 1 На главной странице нажмите **или > для прокрутки опций главного меню.**
- **2** Выберите **Сообщения** > **Новое сообщение**.
- **3** Выберите получателей из списка контактов или выберите **Введите контакт** для ввода контактных данных каждого получателя.
- **4** Нажмите **OK**, чтобы открыть меню вариантов.
- **5** Выберите один из следующих вариантов:
	- Выберите Выб. быст. сообщ. и нажмите **или > для пролистывания предустановленных** сообщений.
	- Выберите **Ответить**, чтобы написать сообщение.
- $\bullet$  После окончания ввода сообщения выберите  $\blacktriangleright$ .
- **7** Нажмите **OK** для отправки сообщения.

**СОВЕТ.** вы также можете составлять и отправлять сообщения с помощью приложения Garmin Messenger.

### **Ответ на сообщение**

- **1** На главной странице нажмите **и**ли **>** для прокрутки опций главного меню.
- **2** Нажмите **Сообщения** и выберите диалог.
- **3** Нажмите **OK**, чтобы открыть меню вариантов.
- **4** Выберите **Ответить**.
- **5** Выберите один из следующих вариантов:
	- Выберите Выб. быст. сообщ. и нажмите **или > для пролистывания предустановленных** сообщений.
	- Выберите **Ответить**, чтобы написать сообщение.
- **6** После окончания ввода сообщения выберите  $\blacktriangledown$ .
- **7** Нажмите **OK** для отправки сообщения.

### **Проверка наличия сообщений**

При отправке сообщения устройство отслеживает наличие ответов в течение 10 минут. Оно также проверяет наличие сообщений каждый час. При использовании функции отслеживания inReach устройство автоматически проверяет наличие сообщений с заданным интервалом.

**ПРИМЕЧАНИЕ.** для получения сообщений в момент отслеживания ваше устройство должно находиться в зоне видимости спутника и ничего не должно блокировать ему обзор неба.

Вы можете вручную проверить наличие сообщений, отправить сообщение или отправить точку трека. Во время проверки ваше устройство подключается к спутникам и получает сообщения, которые ожидают отправки на ваше устройство.

- **1** На главной странице нажмите **OK**, чтобы открыть опции главной страницы.
- **2** Выберите **Проверить сообщения**.

### **Просмотр деталей сообщения**

- **1** На главной странице нажмите **и**ли **>** для прокрутки опций главного меню.
- **2** Нажмите **Сообщения** и выберите диалог.
- **3** Нажмите **OK**, чтобы открыть меню вариантов.
- **4** Выберите **Подробнее**.

### <span id="page-10-0"></span>**Удаление сообщений**

- **1** На главной странице нажмите **и**ли **>** для прокрутки опций главного меню.
- **2** Нажмите **Сообщения** и выберите диалог.
- **3** Нажмите **OK**, чтобы открыть меню вариантов.
- **4** Выберите **Удалить**.

### **Отслеживание** inReach

Вы можете использовать функцию отслеживания на устройстве inReach Messenger для записи точек трека и их передачи через спутниковую сеть Iridium с указанным интервалом отправки.

### **Начало отслеживания**

- **1** На главной странице нажмите **OK**, чтобы открыть опции главной страницы.
- **2** Выберите **Начать отслеживание**.

### **Остановка отслеживания**

- **1** На главной странице нажмите **OK**, чтобы открыть опции главной страницы.
- **2** Выберите **Останов. отсл.**.

### SOS

#### **ОСТОРОЖНО**

Для использования функции SOS требуется активная подписка на спутниковую связь. Всегда проверяйте работоспособность устройства, прежде чем использовать его в походе.

Убедитесь, что ничто не блокирует устройству обзор неба при использовании функции SOS, поскольку для нормальной работы данной функции требуется спутниковая связь.

#### *УВЕДОМЛЕНИЕ*

В некоторых странах и на некоторых территориях использование устройств спутниковой связи регулируется или запрещено законодательством. Пользователь несет ответственность за то, чтобы использовать устройство в соответствии с действующими законами в юрисдикциях, где планируется использование устройства.

В экстренной ситуации можно использовать устройство inReach Messenger для обращения в центр Garmin Response<sup>®</sup>, чтобы запросить помощь. При нажатии кнопки SOS команде Garmin Response отправляется сообщение, и сотрудники центра уведомляют соответствующие аварийно-спасательные службы о вашей ситуации. Вы можете оставаться на связи с командой Garmin Response, пока не прибудет помощь. Функцию отправки экстренных сообщений следует использовать только в случае возникновения чрезвычайной ситуации.

### **Отправка сигнала** SOS

Вы можете отправить сигнал SOS даже с выключенного устройства, если батарея не разряжена.

**1** Полнимите защитную крышку  $\Omega$  нал кнопкой  $\text{SOS}$   $\Omega$ .

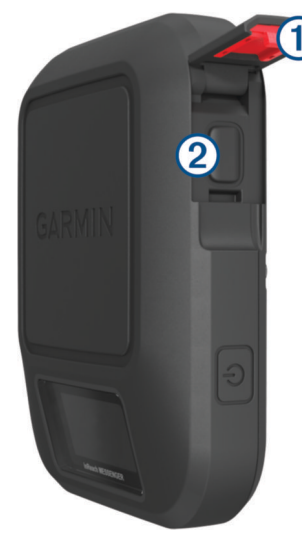

- **2** Нажмите и удерживайте кнопку **SOS**.
- **3** Дождитесь обратного отсчета SOS.

Устройство отправляет типовое сообщение в службу экстренной помощи с подробными сведениями о вашем местоположении.

**4** Ответьте на сообщение о подтверждении от службы экстренной помощи.

Ваш ответ сообщает службе экстренной помощи о том, что вы в состоянии взаимодействовать с ними во время проведения спасательной операции. Если вашего ответа не последует, служба экстренной помощи все равно начнет спасательную операцию.

В течение первых 10 минут спасательной операции в службу экстренной помощи каждую минуту отправляется ваше обновленное местоположение. Для экономии заряда батареи через первые 10 минут обновленное местоположение отправляется каждые 10 минут.

**СОВЕТ.** вы также можете инициировать запрос SOS и взаимодействовать с командой Garmin Response через приложение Garmin Messenger. Для использования функции SOS в приложении требуется активная подписка на спутниковую связь.

### **Отправка пользовательского сообщения** SOS

После нажатия кнопки SOS для инициации вызова службы спасения вы можете написать пользовательское сообщение.

- **1** На главной странице нажмите **или > для прокрутки опций главного меню.**
- **2** Нажмите **SOS** > **Ответить**.
- **3** Выберите один из следующих вариантов:
	- Выберите Выб. быст. сообщ. и нажмите < или > для пролистывания предустановленных сообщений.
	- Выберите **Ответить**, чтобы написать сообщение.

Ваш ответ сообщает службе экстренной помощи о том, что вы в состоянии взаимодействовать с ними во время проведения спасательной операции.

### <span id="page-12-0"></span>**Отмена вызова аварийно**-**спасательных служб**

Если вам больше не нужна помощь, вы можете отменить вызов аварийно-спасательных служб после его отправки в службу экстренной помощи.

- **1** Поднимите защитную крышку, а затем нажмите и удерживайте кнопку **SOS**.
- **2** Выберите **Отмена SOS**.
- **3** При запросе на подтверждение отмены сигнала выберите **Отмена SOS**.

Устройство передает запрос на отмену. При получении подтверждения от аварийно-спасательной службы устройство возвращается в нормальный режим работы.

### **Погода**

**Погода inReach**: вы можете получать информацию о погоде по подписке inReach. Ваше устройство может отправлять сообщения inReach с запросами базового, расширенного или морского прогноза погоды. Вы можете получать прогноз погоды для вашего текущего или нового местоположения, например, сохраненной маршрутной точки. За предоставление прогнозов погоды может взиматься плата за передачу данных или дополнительная плата за подписку inReach.

### **Запрос прогноза погоды** inReach

Для наилучших результатов необходимо убедиться, что при запросе прогноза погоды inReach ваше устройство имеет беспрепятственный обзор неба.

- **1** На главной странице нажмите **или > для прокрутки опций главного меню.**
- **2** Выберите **Погода**.
- **3** Нажмите **OK**, чтобы открыть меню вариантов.
- **4** Выберите **Обновить прогноз**.
- **5** При необходимости выберите тип прогноза.

**ПРИМЕЧАНИЕ.** для наилучших результатов необходимо запрашивать морской прогноз погоды для местоположения вдалеке от берега и над большим водоемом. Морские прогнозы недоступны для локаций на суше и внутриматериковых озер.

Устройство запросит прогноз. Получение данных прогноза может занять несколько минут. После загрузки данных на устройство вы сможете просматривать прогноз в любое время, пока все его данные не станут неактуальными. Прогноз также можно обновить в любое время.

**ПРИМЕЧАНИЕ.** за обновление прогноза взимается плата за передачу данных или дополнительная плата за использование.

### **Обновление прогноза погоды** inReach

Вы можете обновить неактуальный или содержащий старую информацию прогноз погоды inReach. При обновлении прогноза будет взиматься стандартная плата за передачу данных или дополнительная плата за запрос прогноза.

- **1** На главной странице нажмите **или > для прокрутки опций главного меню.**
- **2** Выберите **Погода**.
- **3** Нажмите **OK**, чтобы открыть меню вариантов.
- **4** Выберите **Обновить прогноз**.

Устройство запросит обновленный прогноз. Если обновить прогноз для Мое местоп., устройство запросит обновленный прогноз для текущего местоположения. Получение данных обновленного прогноза может занять несколько минут.

### <span id="page-13-0"></span>**Изменение местоположения для прогноза погоды**

Перед тем как изменить местоположение для прогноза погоды, сначала необходимо добавить дополнительные местоположения в приложении Garmin Messenger.

- **1** На главной странице нажмите **или > для прокрутки опций главного меню.**
- **2** Выберите **Погода**.
- **3** Нажмите **OK**, чтобы открыть меню вариантов.
- **4** Выберите **Изменить местоп.**.
- **5** Выберите нужное местоположение.

### **Сведения об объеме передачи данных и история**

На устройстве inReach Messenger можно просматривать сведения о тарифном плане и объеме передачи данных.

### **Просмотр сведений о плане**

Вы можете просмотреть сведения о текущем тарифном плане и проверить наличие обновлений для него.

- **1** На главной странице нажмите **или > для прокрутки опций главного меню.**
- **2** Выберите **Тарифный план** > **Сведения о плане**.

### **Просмотр информации об использовании данных**

Вы можете просматривать количество сообщений, сообщений чекинов и точек трека, отправленных за текущий цикл выставления счета. Счетчик использования данных автоматически сбрасывается в начале каждого цикла выставления счета.

- **1** На главной странице нажмите **и**ли **>** для прокрутки опций главного меню.
- **2** Выберите **Тарифный план** > **Использование данных**.

### **Пользовательская настройка устройства**

### **Настройки отслеживания**

На главной странице нажмите **или > для прокрутки опций главного меню. Выберите Настройки** > **Отслеживание**.

**Интервал отправки**: настройка частоты, с которой устройство будет записывать точку трека и передавать ее по спутниковой сети.

**ПРИМЕЧАНИЕ.** частота отслеживания параметра Интервал отправки влияет на расход заряда батареи (*[Сведения о батарее](#page-19-0)*, стр. 16).

**Автотрек**: устройство будет выполнять отслеживание сразу после включения.

### <span id="page-14-0"></span>**Настройки звуков**

На главной странице нажмите **или реталя прокрутки опций главного меню. Выберите Настройки** > **Звуки**.

**Отключить все звуки**: отключение всех звуковых сигналов устройства.

**Громкость**: настройка уровня громкости устройства.

**Воспр. сигнала до прочтения**: устройство будет воспроизводить звуковой сигнал, пока вы не прочитаете новое сообщение. Эта функция будет полезна, если вы находитесь в шумной обстановке.

**Получение сообщения**: настройка сигнала, который будет воспроизведен при получении сообщения.

**Сообщение отправлено**: настройка сигнала, который будет воспроизведен при отправке сообщения.

**Критически важное оповещение**: настройка сигнала для критически важного оповещения.

**Выключение питания**: настройка сигнала, который будет воспроизведен при отключении устройства.

### **Настройки смартфона**

На главной странице нажмите **или рекрутки опций главного меню. Выберите Настройки** > **Телефон**.

**Состояние Bluetooth**: включение или выключение технологии Bluetooth.

**Состояние**: отображение текущего статуса подключения для сопряженного устройства.

**Сопряжение устройства**: позволяет выполнить сопряжение устройства с совместимым смартфоном с поддержкой Bluetooth. Этот параметр позволяет использовать подключенные функции Bluetooth с помощью приложения Garmin Messenger.

### **НастройкиДист**. **исп**. inReach

Функции inReach Messenger можно использовать с помощью другого совместимого устройства с беспроводной технологией ANT+® , например, с помощью часов fēnix® . Дист. исп. inReach можно использовать для просмотра входящих сообщений, отправки сообщений чекинов, запуска и остановки отслеживания и для активации или отмены сигнала SOS.

На главной странице нажмите **или реталя прокрутки опций главного меню. Выберите Настройки** > **Дист. исп. inReach**.

**Состояние**: включение и отключение функции Дист. исп. inReach или получение доступа к некоторым функциям inReach с помощью другого совместимого устройства.

**Идентификатор устройства**: отображение для канала ANT+ номера устройства.

**Проверка**: проверка пользователя для взаимодействия с беспроводным устройством.

**Проверенные устройства**: отображение списка проверенных устройств, к которым устройство может подключаться по беспроводному соединению.

### <span id="page-15-0"></span>**Настройки системы**

На главной странице нажмите **или реталя прокрутки опций главного меню. Выберите Настройки** > **Система**.

**Экран**: настройка яркости и времени работы подсветки до выключения подсветки.

**Время**: настройка формата времени и часового пояса (*Настройки времени*, стр. 12).

**Единицы измерения**: настройка единиц измерения на устройстве (*Настройка единиц измерения*, стр. 12).

**Язык текста**: выбор языка текстовых сообщений на устройстве.

**ПРИМЕЧАНИЕ.** изменение языка текстовых сообщений не приводит к изменению языка вводимых пользователем данных.

- **Обратная зарядка**: позволяет заряжать другие устройства с помощью устройства inReach (*[Использование обратной зарядки](#page-16-0)*, стр. 13).
- **Режим USB**: переключение устройства в режим использования протокола MTP (Media Transfer Protocol) или в режим Garmin® при подключении к компьютеру.
- **Снимки экрана**: создание снимка экрана устройства.
- **Сброс**: сброс пользовательских данных и настроек (*[Сброс всех настроек до значений по умолчанию](#page-17-0)*, [стр. 14](#page-17-0)).

**Обновление ПО**: установка обновлений программного обеспечения, загруженных на устройство.

**Об устройстве**: отображение кода IMEI, кода авторизации, информации о программном обеспечении, лицензии и нормативной информации.

### **Настройки времени**

На главной странице нажмите **или > для прокрутки опций главного меню**. Выберите Настройки > **Система** > **Время**.

**Формат времени**: установка 12-часового или 24-часового формата отображения времени.

**Часовой пояс**: выбор часового пояса.

**Зимнее/летнее время**: настройка устройства на переход на летнее время. Эта функция недоступна, если параметр Часовой пояс установлен как Автоматически.

### **Настройка единиц измерения**

На главной странице нажмите **или репе**для прокрутки опций главного меню. Выберите Настройки > **Система** > **Единицы измерения**.

**Скорость/расстояние**: настройка единицы измерения для расстояния.

**Скорость ветра**: настройка единицы измерения для скорости ветра.

**Температура**: настройка единиц измерения температуры: градус Фаренгейта (°F) или градус Цельсия  $(^{\circ}C)$ .

**Давление**: настройка единицы измерения для давления.

**Азимут**: выбор направления на север, используемого на компасе, — истинный или магнитный.

### <span id="page-16-0"></span>**Использование обратной зарядки**

Функция Обратная зарядкапозволяет заряжать другие устройства от устройства inReach.

- **1** На главной странице нажмите **и**ли  $\rightarrow$  для прокрутки опций главного меню.
- **2** Выберите **Настройки** > **Система** > **Обратная зарядка**.
- **3** Выберите **Да**, чтобы включить эту функцию.
- **4** Подключите устройство inReach к устройству, которое необходимо зарядить, кабелем USB. Функция Обратная зарядка будет включена в течение 20 минут, после чего автоматически отключится.
- **5** Если необходимо, повторите действия 1–4, чтобы продолжить зарядку.

**ПРИМЕЧАНИЕ.** если аккумулятор устройства inReach разрядится до менее чем 25 процентов, функция Обратная зарядка автоматически прекратит работу.

### **Информация об устройстве**

### **Обновления продукта**

На компьютере установите Garmin Express™ ([www.garmin.com/express\)](http://www.garmin.com/express). Установите на смартфон приложение Garmin Messenger.

Оно позволяет с легкостью получать доступ к различным службам для устройств Garmin:

- Обновления ПО
- Загрузка данных в приложение Garmin Messenger
- Регистрация устройства

### **Настройка** Garmin Express

- **1** Подключите устройство к компьютеру с помощью кабеля USB.
- **2** Перейдите по ссылке [garmin.com/express](https://www.garmin.com/express).
- **3** Следуйте инструкциям на экране.

### **Дополнительная информация**

Дополнительные сведения об этом устройстве см. на веб-сайте компании Garmin.

- Перейдите на веб-сайт [support.garmin.com,](http://support.garmin.com) чтобы получить доступ к дополнительным руководствам, статьям и обновлениям программного обеспечения.
- Для получения информации о дополнительных аксессуарах и запасных компонентах посетите вебсайт [buy.garmin.com](http://buy.garmin.com) или обратитесь к дилеру компании Garmin.

### **Просмотр нормативной информации и сведений о соответствии стандартам**  (**электронная этикетка**)

Этикетка для данного устройства предоставляется в электронном виде. Электронная этикетка может предоставлять нормативную информацию, например номера идентификации, предоставленные FCC, или маркировки о соответствии региональным стандартам, а также полезную информацию о продукте и лицензии.

- **1** В главном меню выберите **Настройки**.
- **2** Выберите **Система**.
- **3** Выберите **Об устройстве**.

### <span id="page-17-0"></span>**Блокировка и разблокировка кнопок**

Чтобы предотвратить случайные нажатия, кнопки устройства можно заблокировать.

- **1** Нажмите (<sup>I</sup>), чтобы открыть меню включения.
- **2** Выберите **Заблокировать кнопки**.
- **3** Нажмите (<sup>I</sup>), чтобы разблокировать кнопки.

### **Уход за устройством**

#### *УВЕДОМЛЕНИЕ*

Не рекомендуется использовать химические чистящие вещества, растворители и репелленты, которые могут повредить пластиковые детали и покрытие поверхностей.

Не следует хранить устройство в местах, где оно может подвергаться длительному воздействию экстремальных температур. Такое воздействие может привести к необратимому повреждению устройства.

Водонепроницаемость устройства соответствует стандарту IEC 60529 IPX7. Устройство может выдержать погружение в воду (непреднамеренное) в течение 30 минут на глубине 1 м. Более длительное нахождение устройства под водой может привести к его повреждению. После погружения устройства в воду его необходимо тщательно вытереть и просушить на открытом воздухе, прежде чем использовать или заряжать.

При попадании на устройство хлорированной или соленой воды тщательно промывайте его в чистой воде.

### **Очистка устройства**

- **1** Протрите устройство тканью, смоченной в мягком очищающем средстве.
- **2** Протрите корпус насухо.

### **Устранение неполадок**

### **Увеличение продолжительности работы от батареи**

- Уменьшите яркости подсветки и время до выключения подсветки (*[Настройки системы](#page-15-0)*, стр. 12).
- Уменьшите частоту отслеживания параметра **Интервал отправки** (*[Настройки отслеживания](#page-13-0)*, стр. 10).
- Выключите технологию Bluetooth (*[Настройки смартфона](#page-14-0)*, стр. 11).
- Выключите технологию ANT+ (*[НастройкиДист. исп. inReach](#page-14-0)*, стр. 11).

#### **Сброс всех настроек до значений по умолчанию**

Вы можете сбросить все настройки устройства до заводских значений по умолчанию.

- 1 На главной странице нажмите **или > для прокрутки опций главного меню.**
- **2** Выберите **Настройки** > **Система** > **Сброс**.
- **3** Выберите один из следующих вариантов:
	- Чтобы сбросить все настройки устройства до заводских значений по умолчанию и сохранить всю пользовательскую информацию, выберите **Вып. сброс до настр. по умолч.**.
	- Чтобы сбросить все настройки устройства до заводских значений по умолчанию и удалить всю пользовательскую информацию, выберите **Удалить данные и сбросить настройки**.

### <span id="page-18-0"></span>**На устройстве установлен неправильный язык**

Можно изменить язык устройства, если вы случайно выбрали на устройстве не тот язык.

- 1 На главной странице нажмите .
- **2** Прокрутите список вниз до последнего элемента и выберите его.
- **3** Прокрутите список вниз до последнего элемента и выберите его.
- **4** Прокрутите список вниз до четвертого элемента и выберите его.
- **5** Выберите нужный язык.

### **Зарядка устройства** inReach

#### *УВЕДОМЛЕНИЕ*

Во избежание коррозии рекомендуется перед зарядкой или подключением устройства к компьютеру тщательно просушить разъем USB, защитную крышку и прилегающие участки корпуса.

**ПРИМЕЧАНИЕ.** вне рекомендованного диапазона температур зарядка устройства не производится (*[Технические характеристики](#page-19-0)*, стр. 16).

**1** Поднимите защитную крышку  $\left( \frac{1}{2} \right)$ .

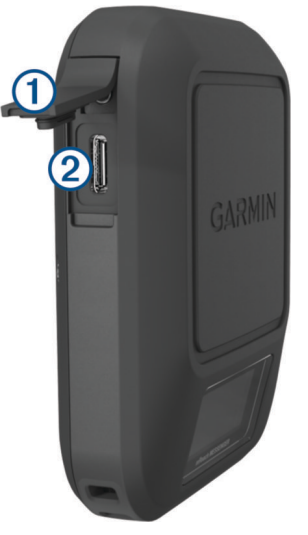

- **2** Подключите меньший разъем кабеля питания к порту зарядки  $(2)$  на устройстве.
- **3** Подключите другой конец кабеля питания к совместимому адаптеру переменного тока.
- **4** Подключите адаптер переменного тока к стандартной настенной розетке. Устройство отображает текущий уровень заряда батареи.

### **Экономия заряда во время зарядки устройства**

- **1** Подключите устройство к внешнему источнику питанию.
- **2** Удерживайте кнопку питания, пока экран не выключится.

Устройство переходит в режим низкого энергопотребления (зарядки батареи), и отображается индикатор заряда батареи.

**3** Устройство необходимо заряжать полностью.

### <span id="page-19-0"></span>**Технические характеристики**

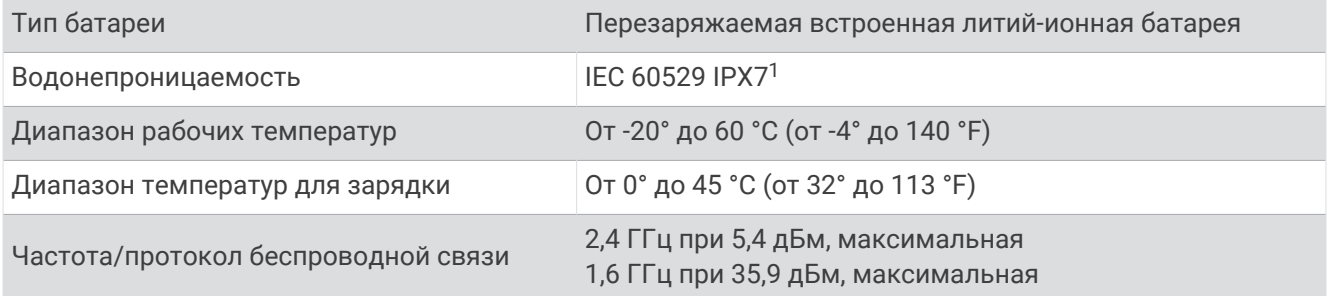

### **Сведения о батарее**

Фактическое время работы от батареи зависит от настроек устройства. Для оптимального времени работы батареи убедитесь, что ничто не блокирует устройству обзор неба.

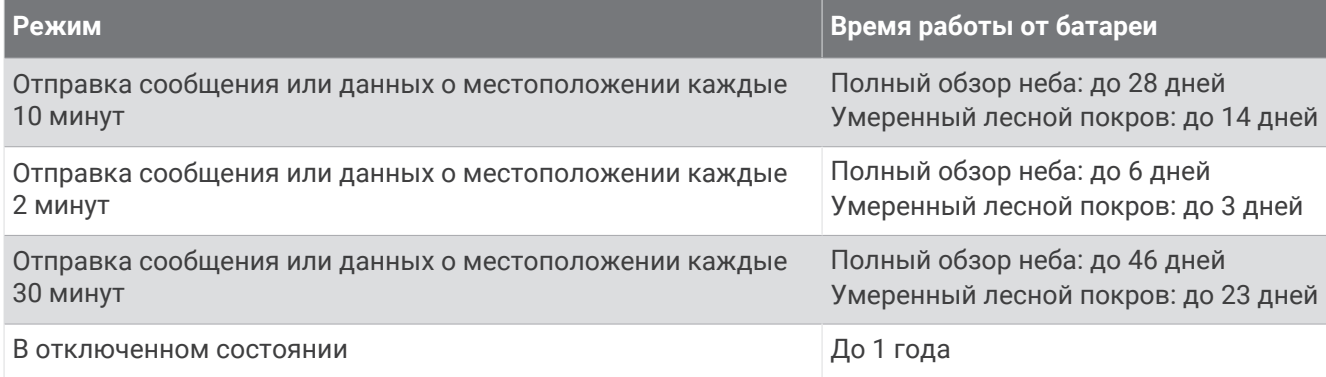

<sup>1</sup> Устройство может выдержать случайное погружение в воду на глубину до 1 м продолжительностью до 30 минут. Для получения дополнительной информации посетите сайт [www.garmin.com/waterrating.](http://www.garmin.com/waterrating)

### support.garmin.com

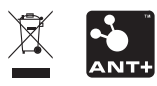

Декабрь 2022 GUID-5919E4DF-BE2C-4897-AE03-3BF5B0AD3ACA v3